# Windows Movie Maker

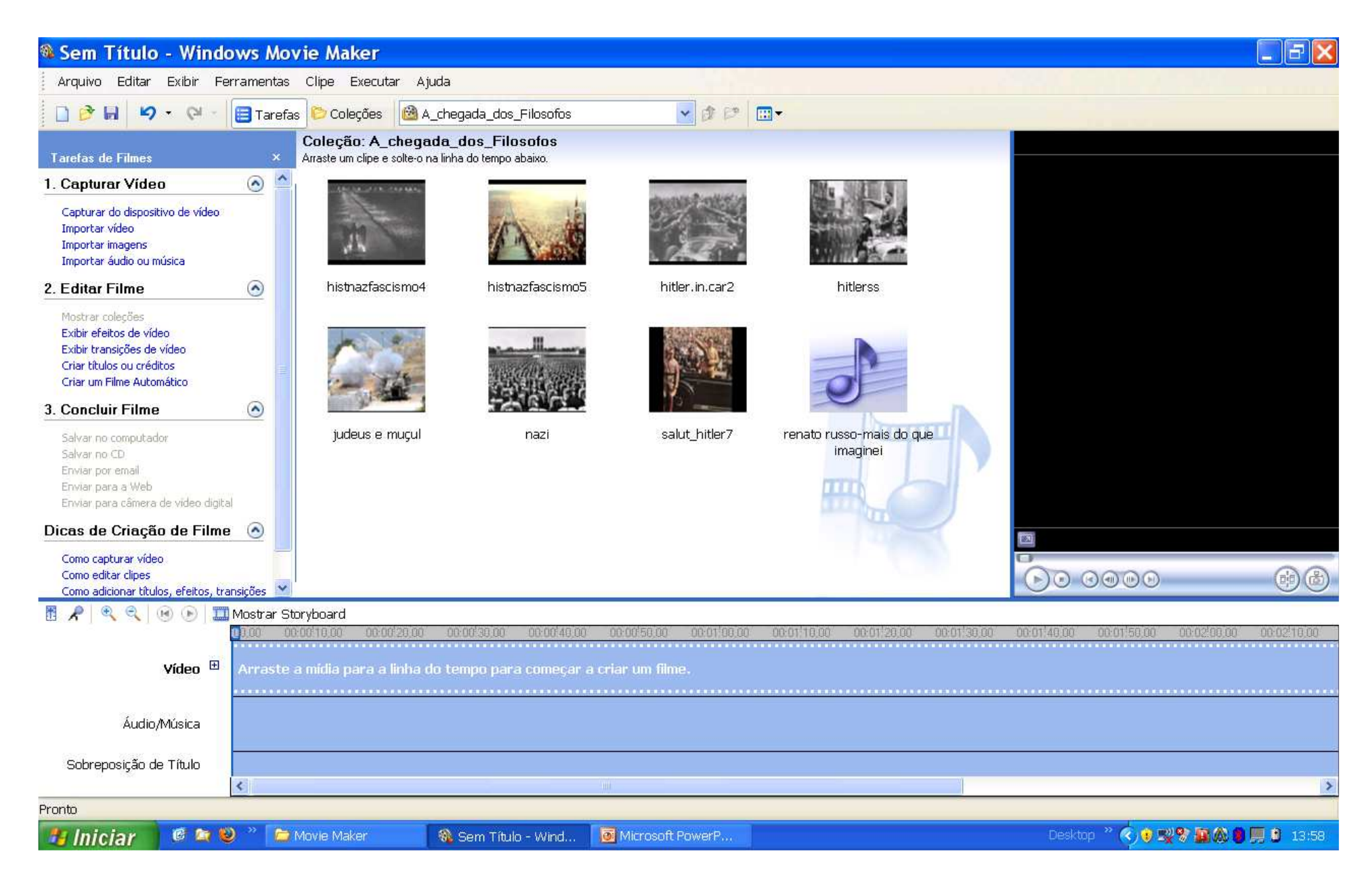

# Windows Movie Maker

- Com este aplicativo você poderá criar uma edição de vídeo, com imagens e áudio que escolher.
- Este programa geralmente já está instalado em seu computador. Para encontrá-lo, vá até a opção "Arquivos de programas" no disco local do computador.

## Adicionar Imagem

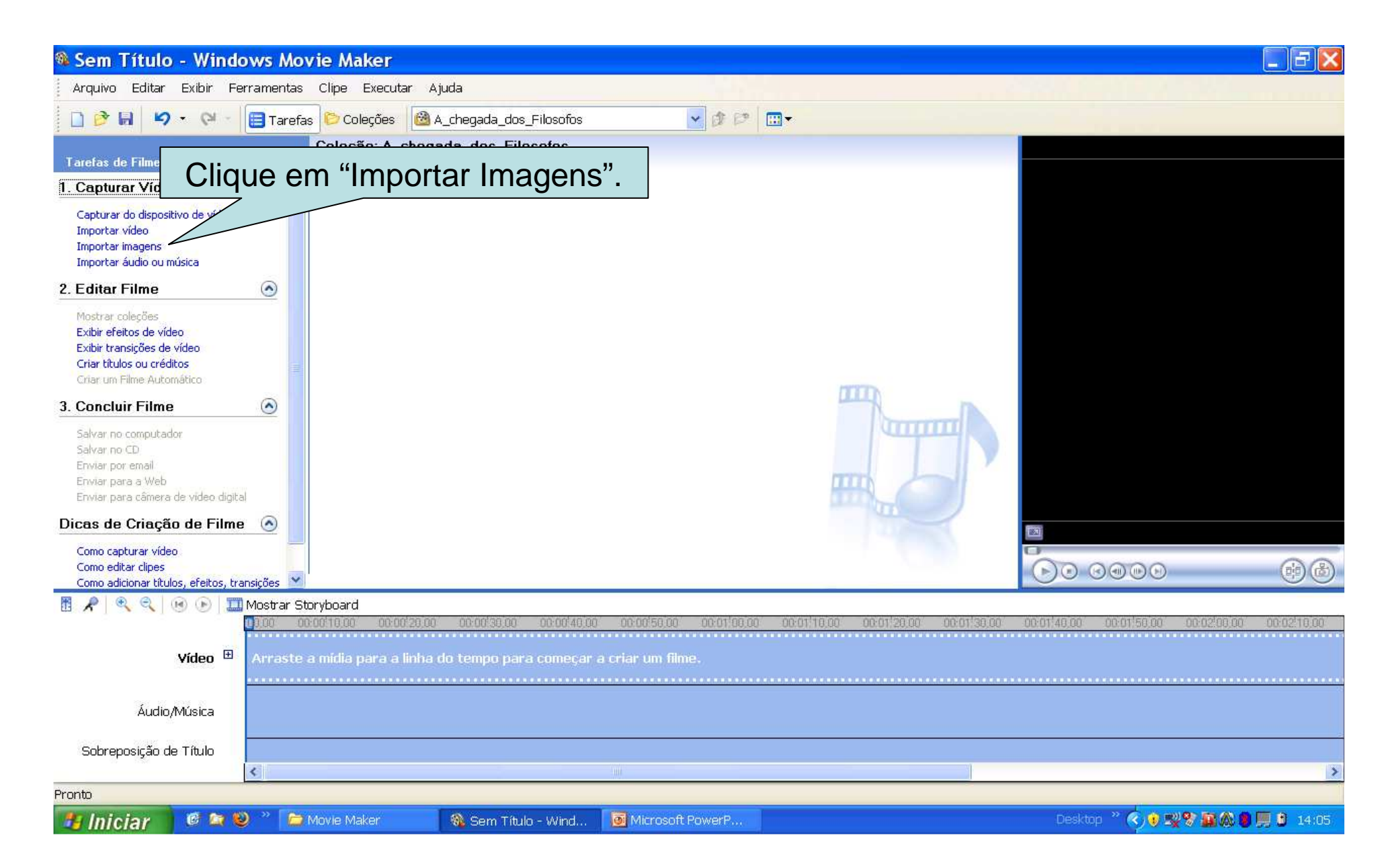

### Adicionar Imagem

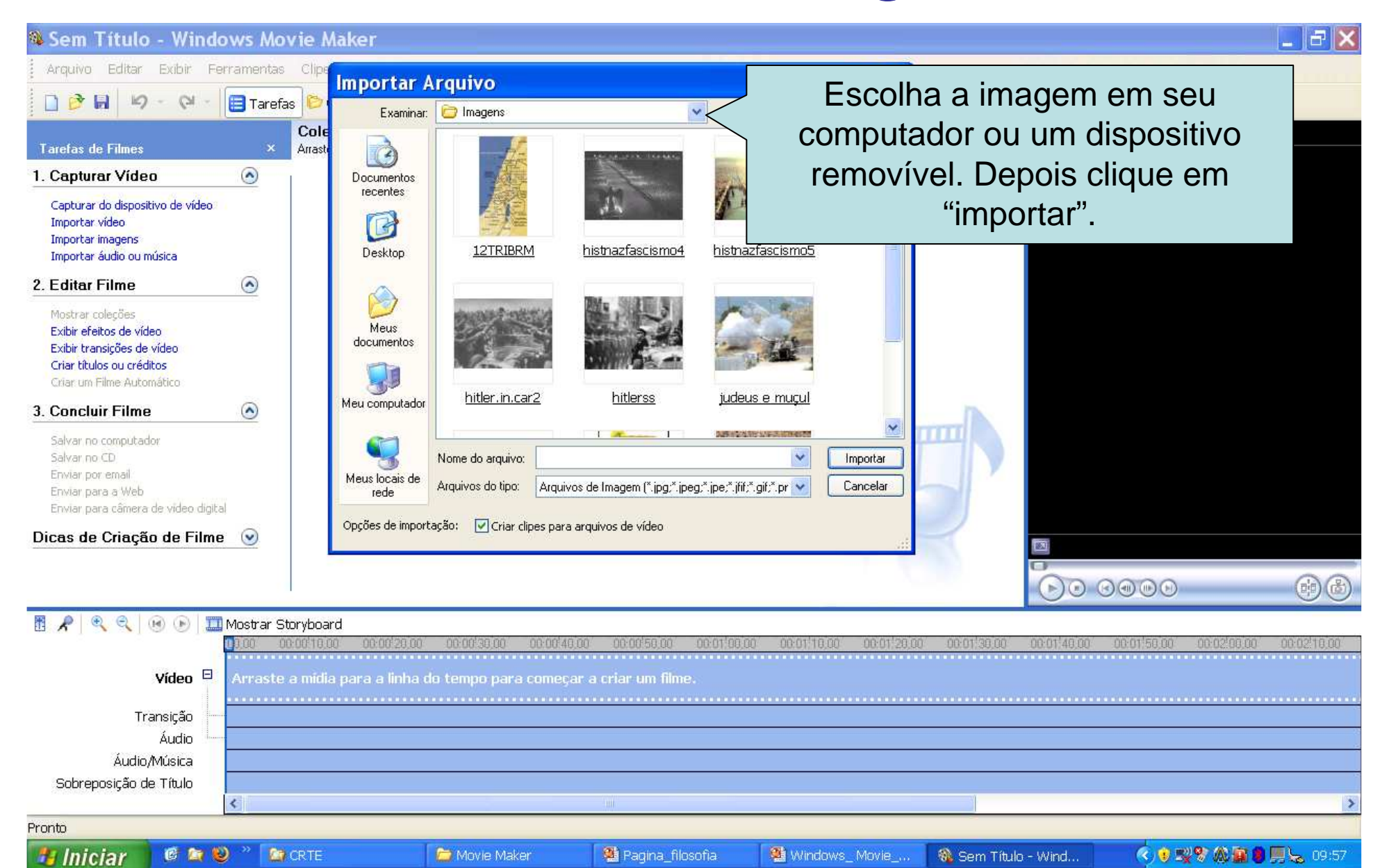

## Adicionar Imagem

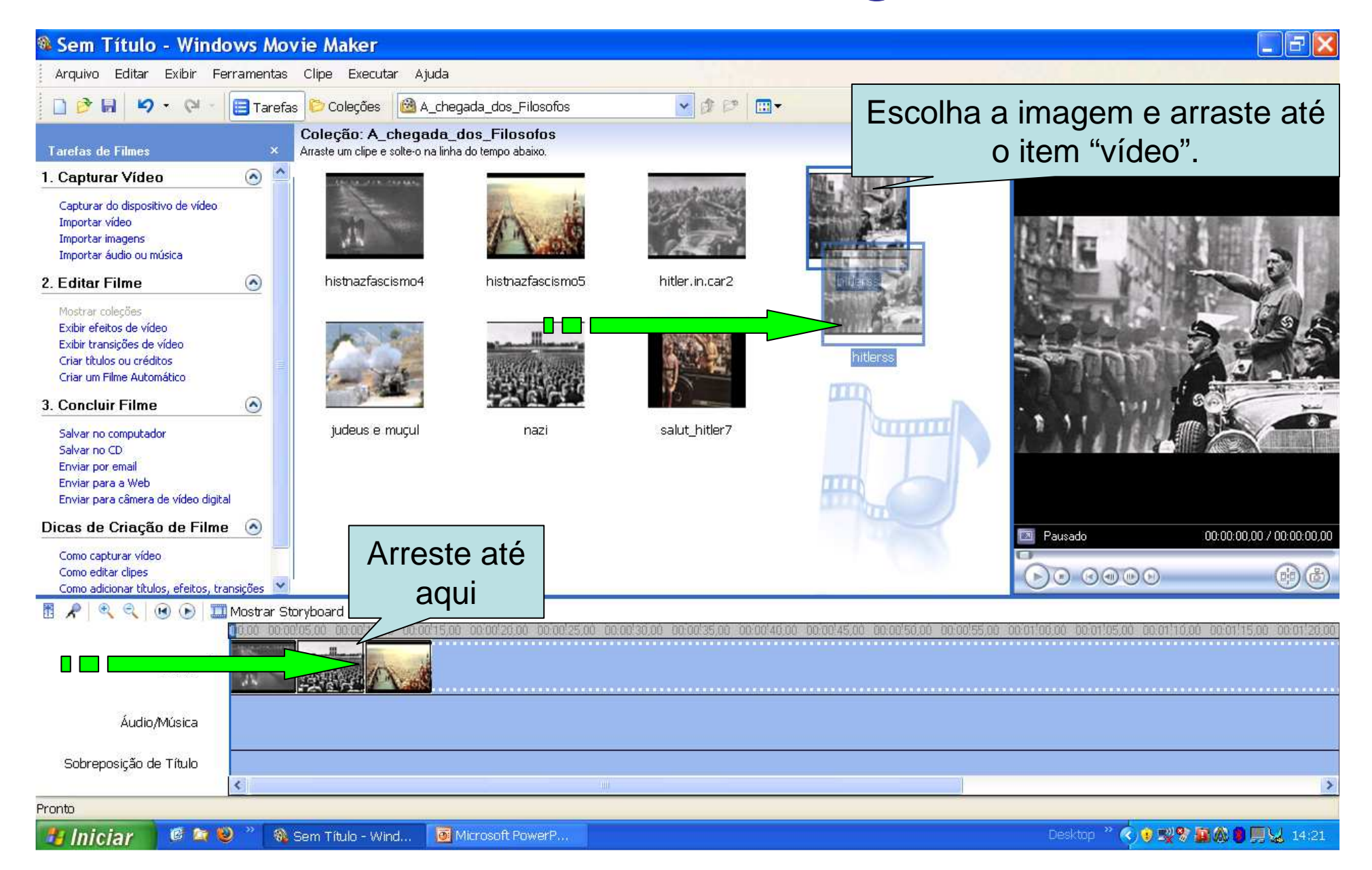

### Adicionar texto na Imagem

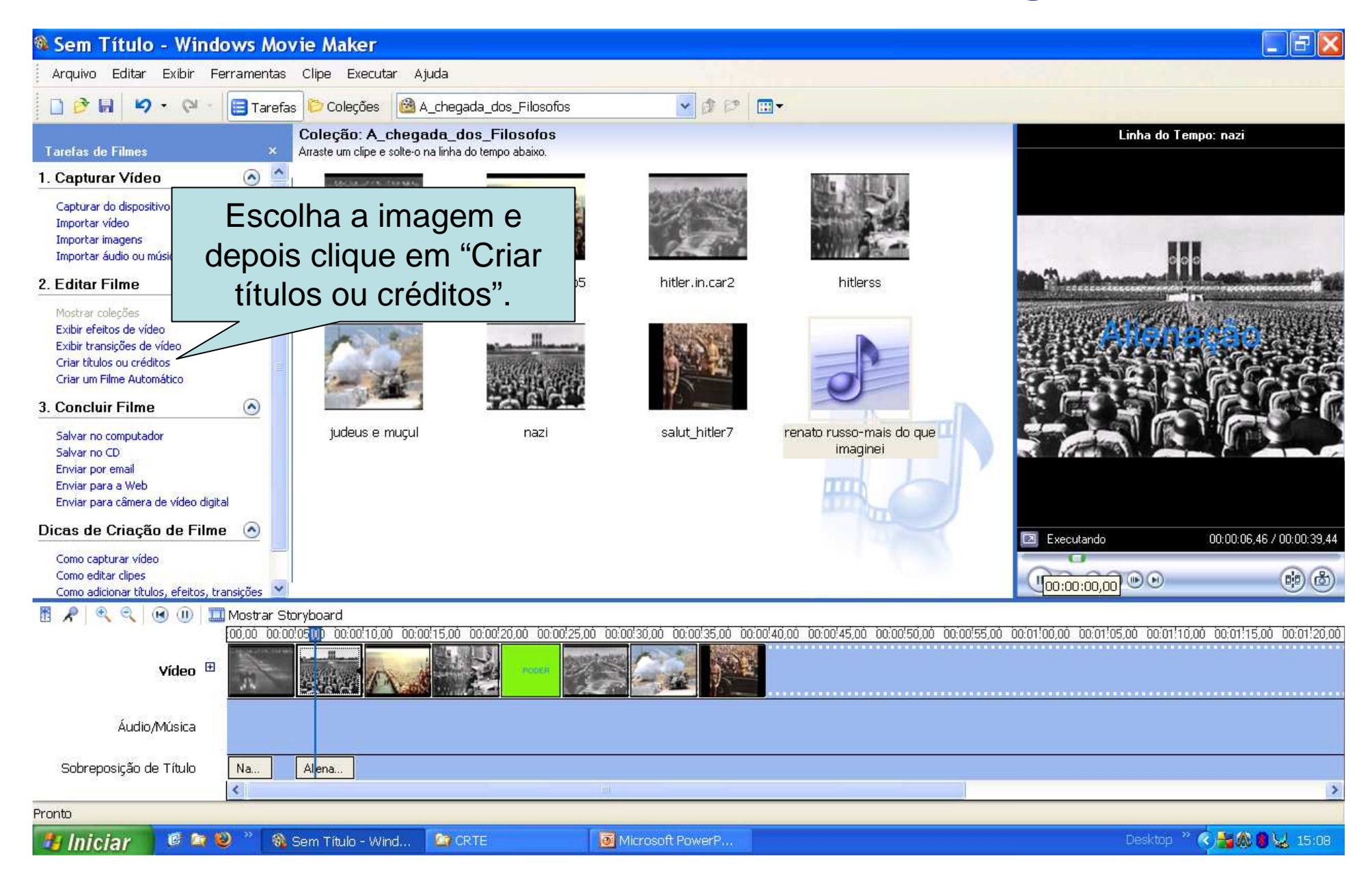

#### Adicionar texto na Imagem

#### <sup>®</sup> Sem Título - Windows Movie Maker  $\Box$ elx Arquivo Editar Exibir Ferramentas Clipe Executar Ajuda  $\Box$  Tare **DREID &** Escolha a opção "título ao clipe Onde deseja adicionar um título? Linha do Tempo: hitlerss selecionado" para colocar o texto na imagem.Adicionar título ao início do filme. Adicionar título antes do clipe selecionado na linha do tem Adicionar título ao clipe selecionado na linha do tempo? Adicionar título após o clipe selecionado na linha do tempo. Adicionar créditos ao final do filme. Cancelar 00:00:14,96 / 00:00:34,96 Pausado  $\begin{picture}(40,4) \put(0,0){\line(1,0){155}} \put(15,0){\line(1,0){155}} \put(15,0){\line(1,0){155}} \put(15,0){\line(1,0){155}} \put(15,0){\line(1,0){155}} \put(15,0){\line(1,0){155}} \put(15,0){\line(1,0){155}} \put(15,0){\line(1,0){155}} \put(15,0){\line(1,0){155}} \put(15,0){\line(1,0){155}} \put(15,0){\line(1,0){155}} \put$ 曲齿 图 R Q B D IMostrar Storyboard 00.00 00.00.05.00 00.00.10.00 nn r 00:00:35,00 00:00:40,00 00:00:45,00 00:00:50:00 00:00:55.00 no on to no 00:01:05:00 00:01:10:00 00:01:15:00 00:01:20:00 Vídeo  $\boxplus$ Áudio/Música Sobreposição de Título Na. Aliena. Pronto ◎ 9 型零 目的 ● 四见 14:43 Microsoft PowerP... *<b>H* Iniciar 修复心 Sem Título - Wind. **M** CRTE Desktop

#### Adicionar slide de separação

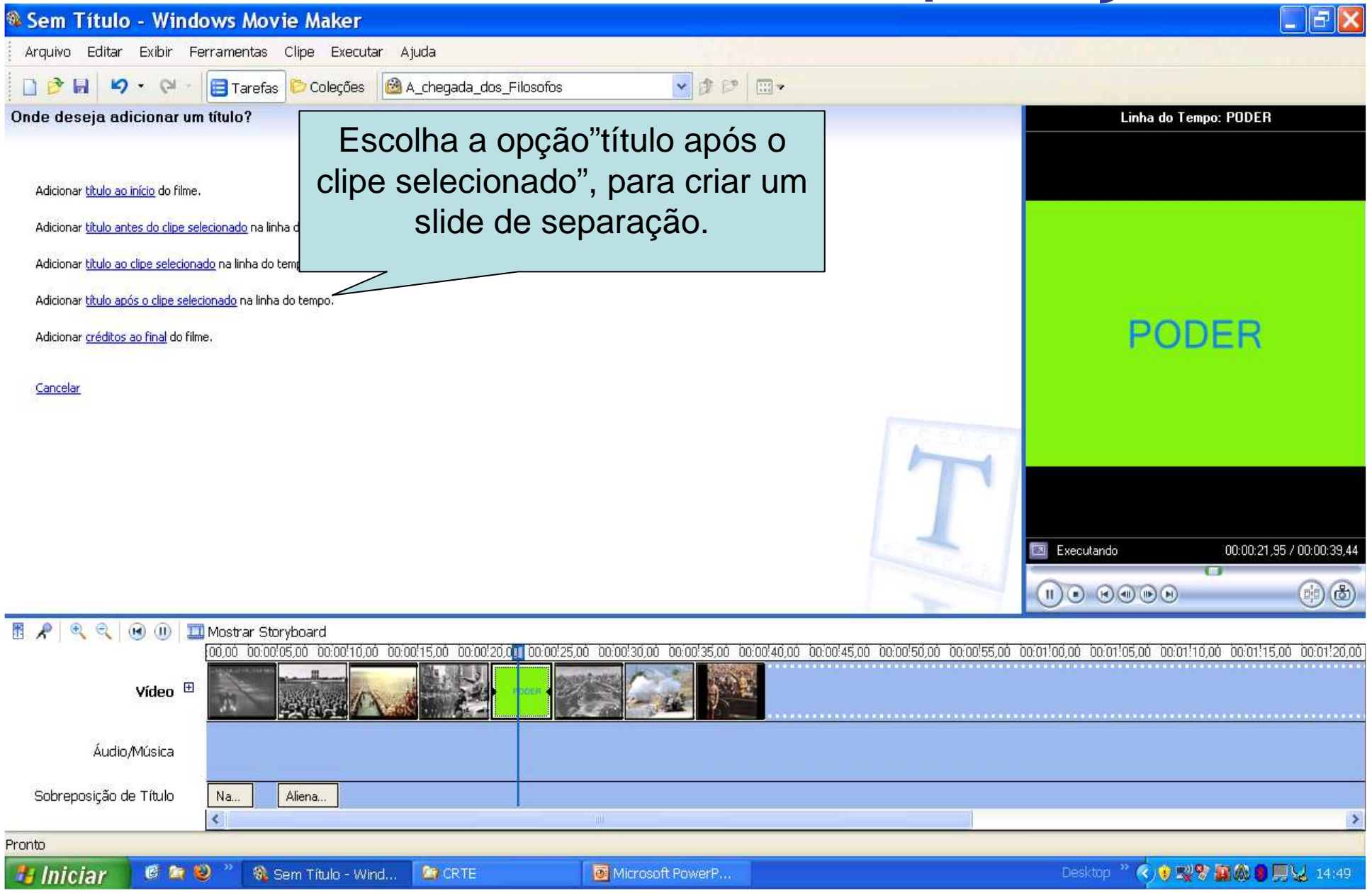

#### Adicionar Música

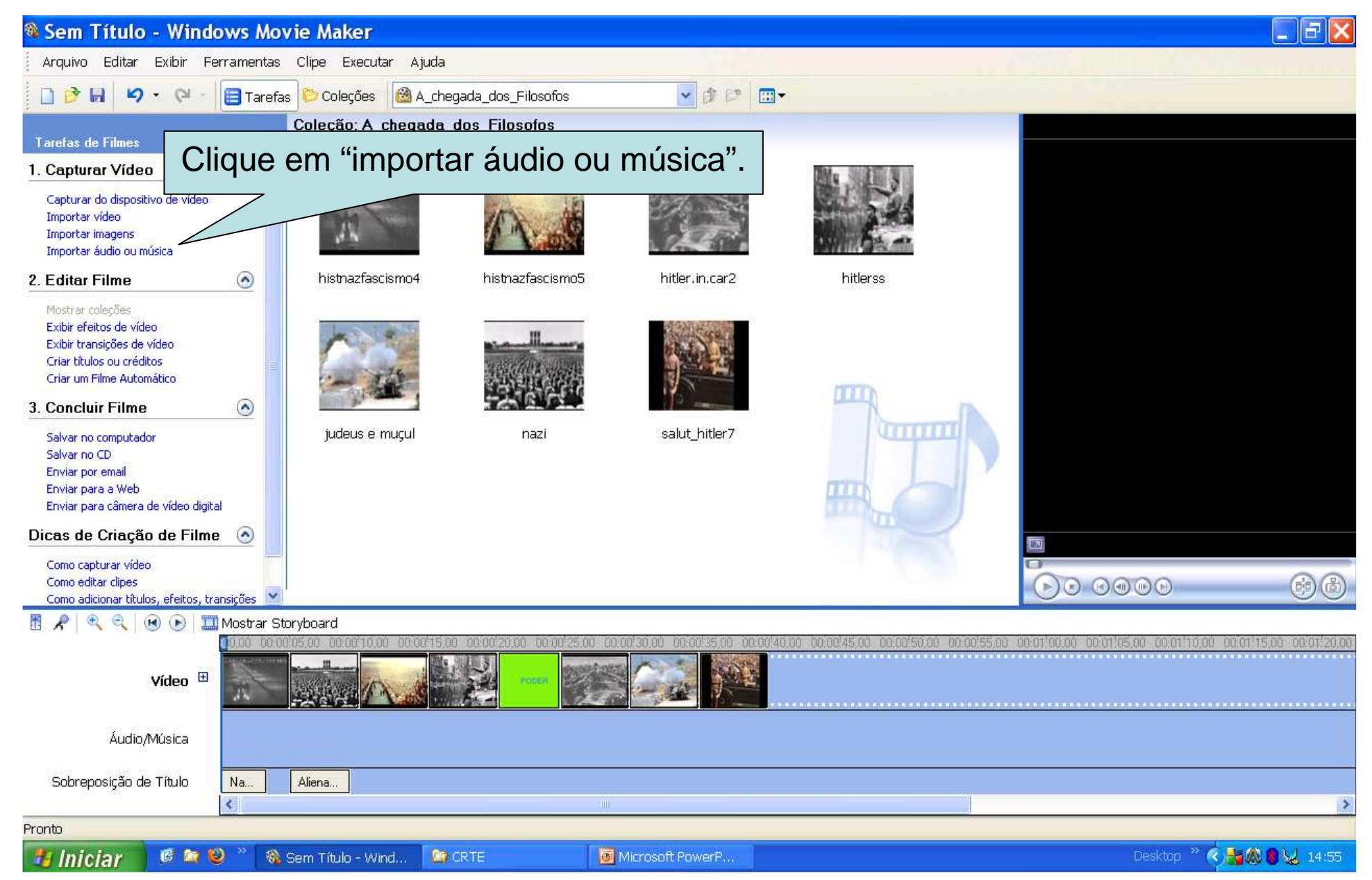

#### Adicionar Música

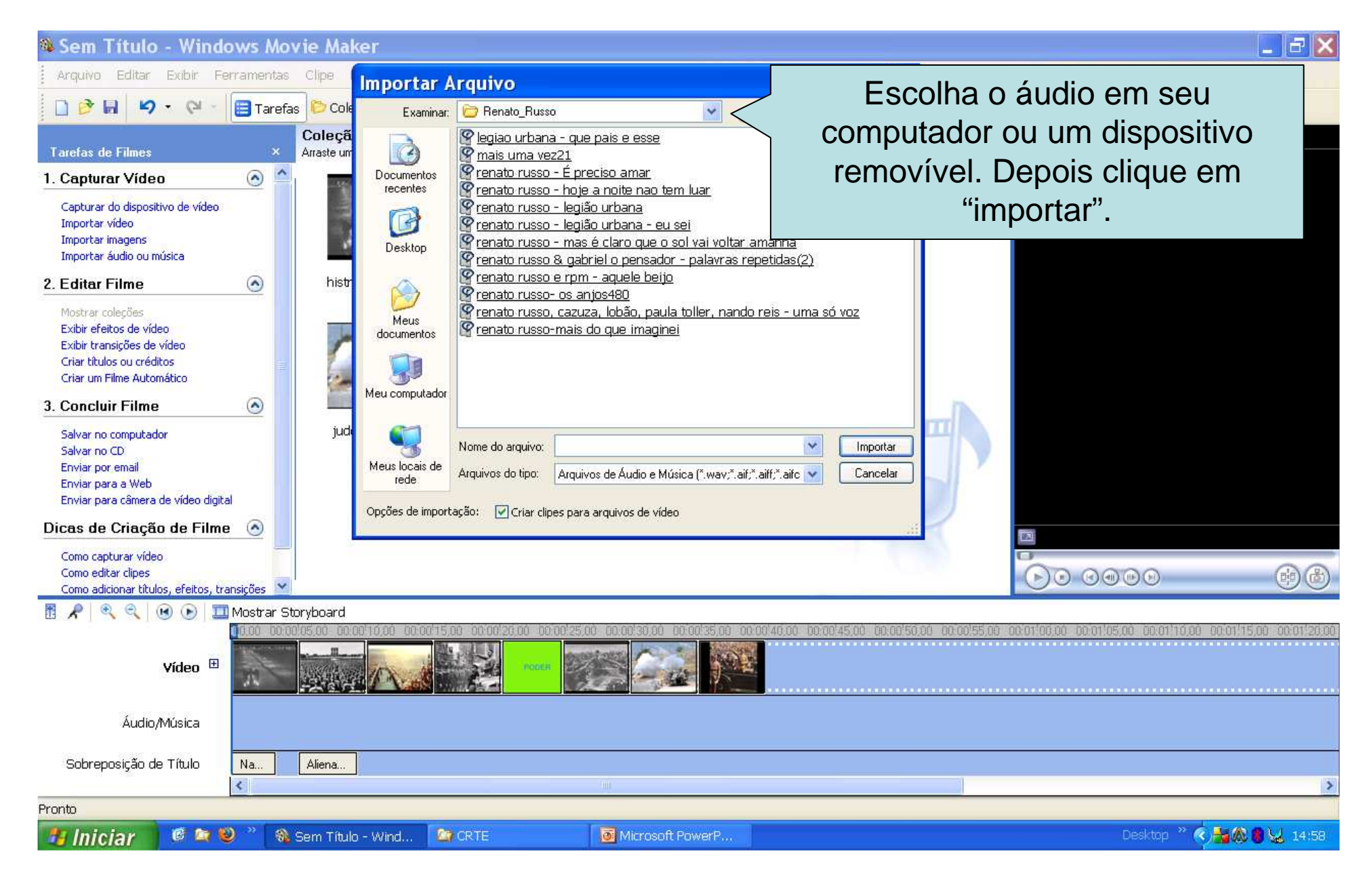

#### Adicionar Música

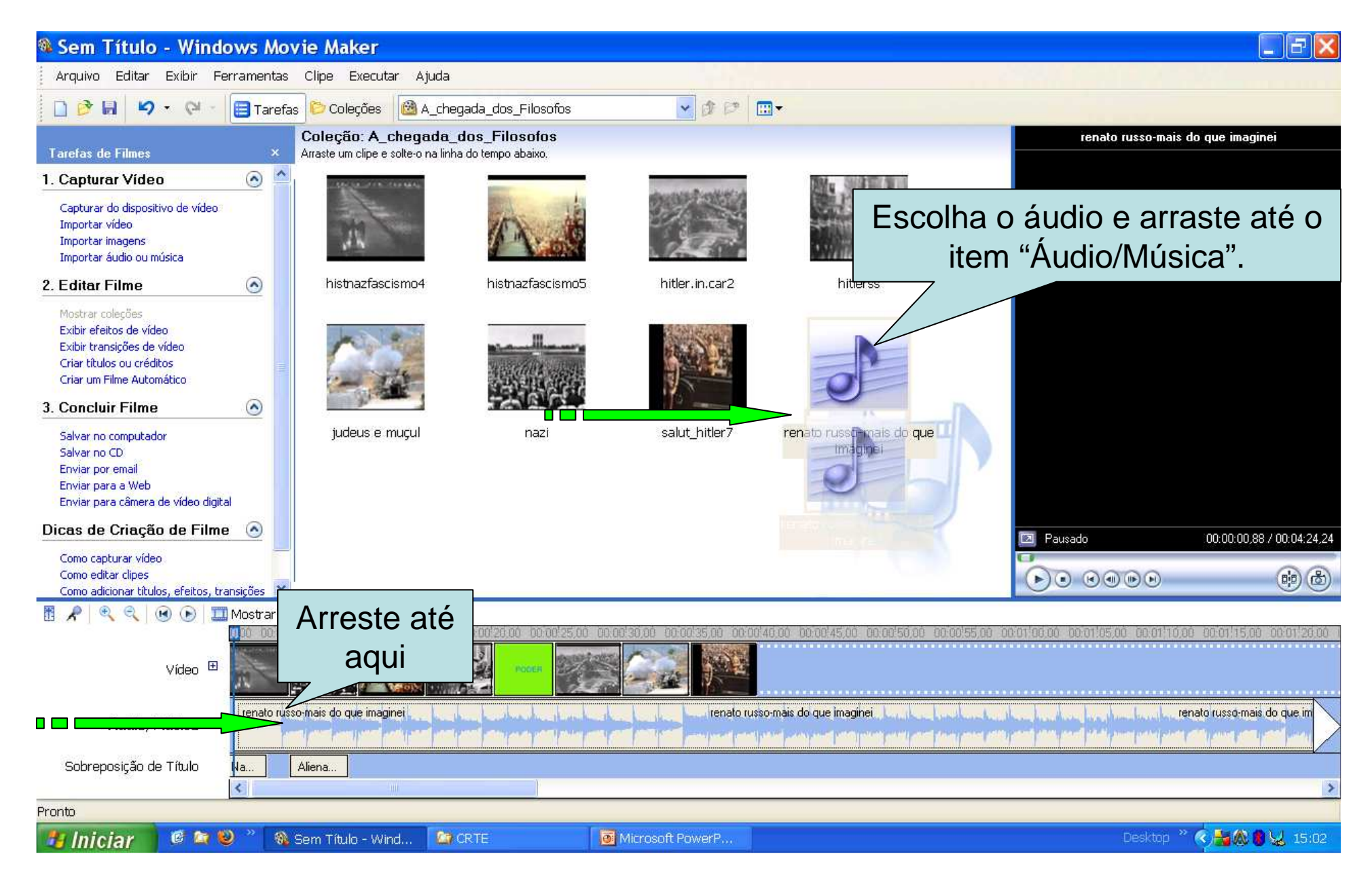

#### Editar Música

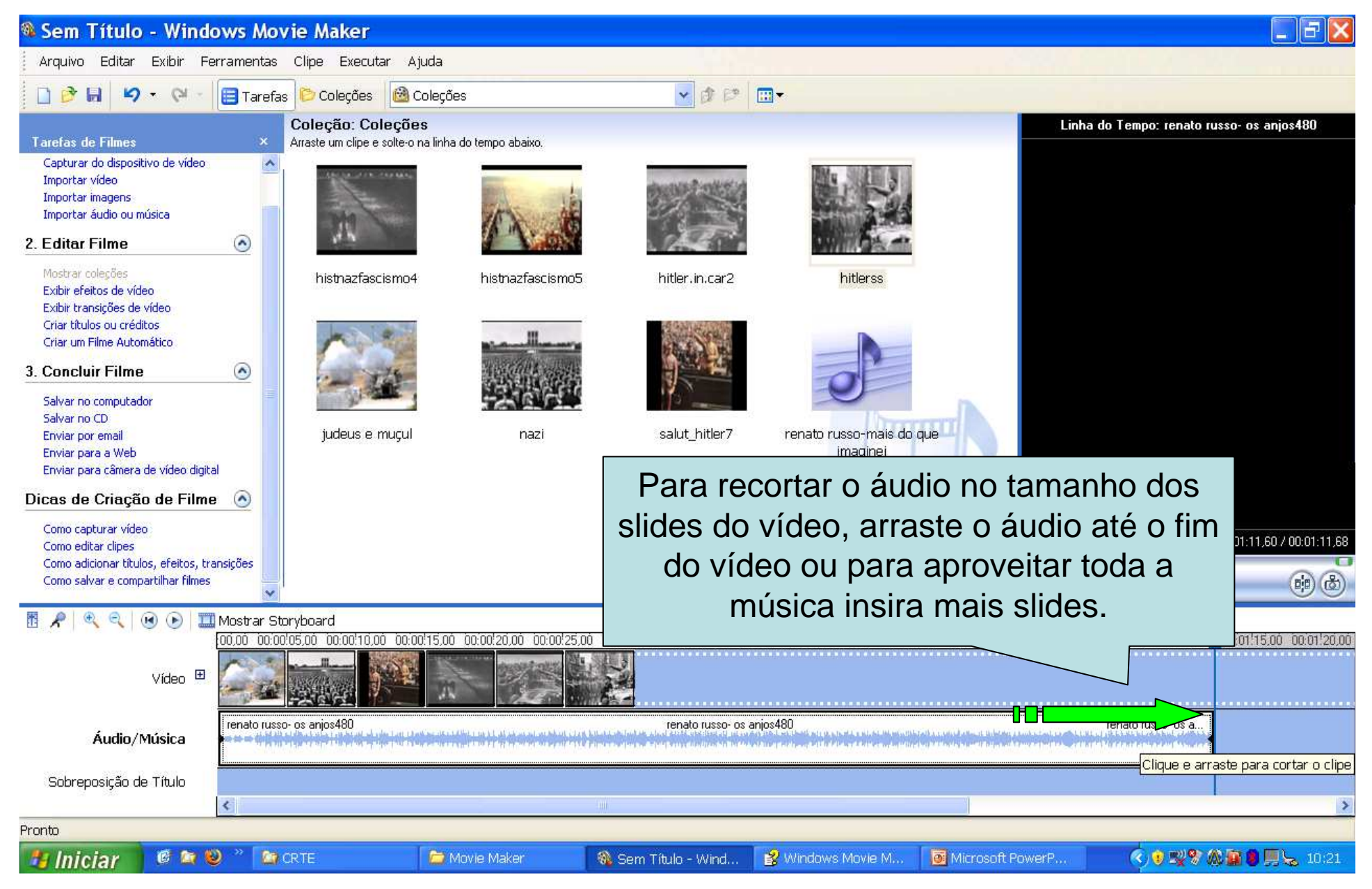

### Concluir Filme

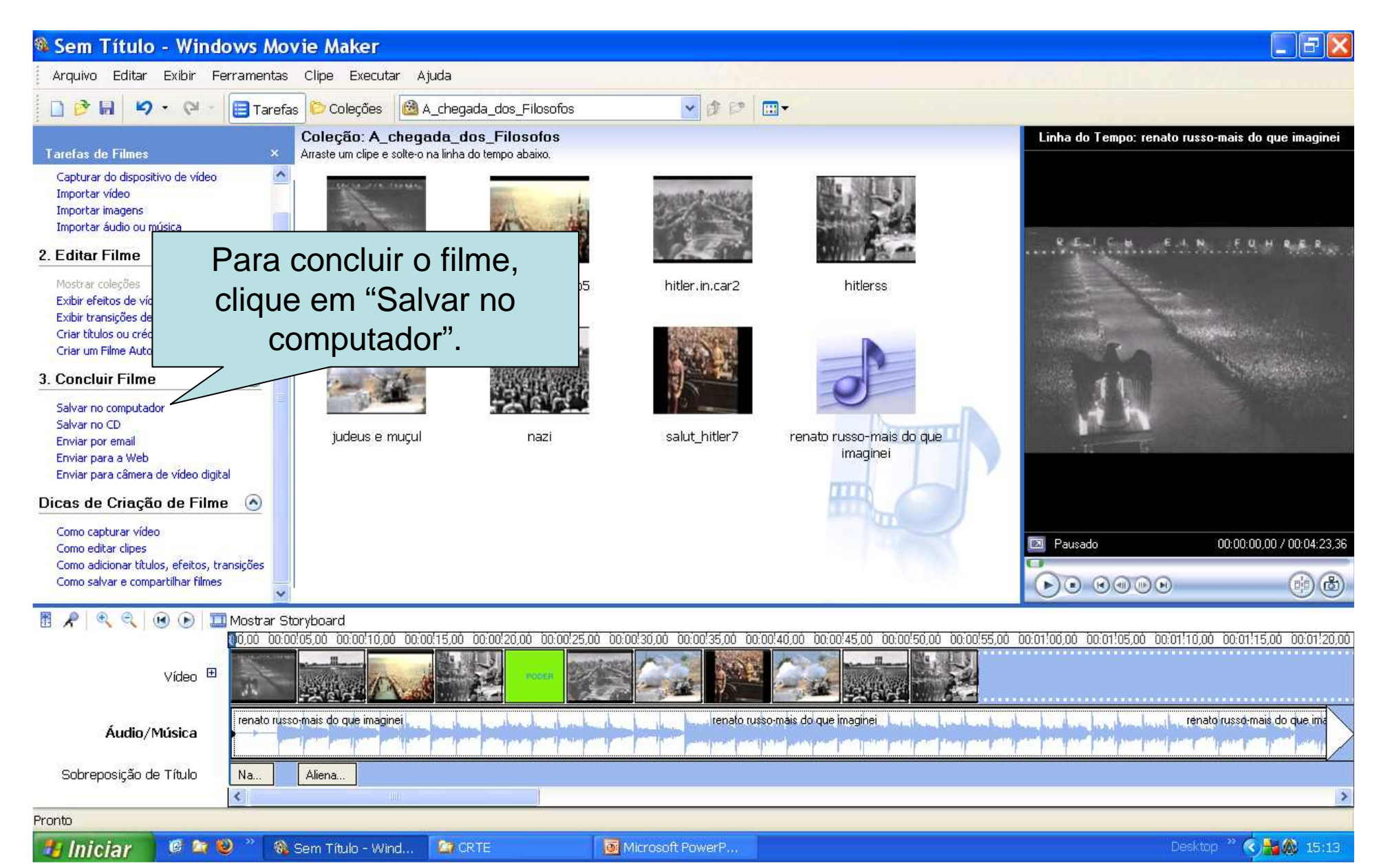

## Concluir Filme

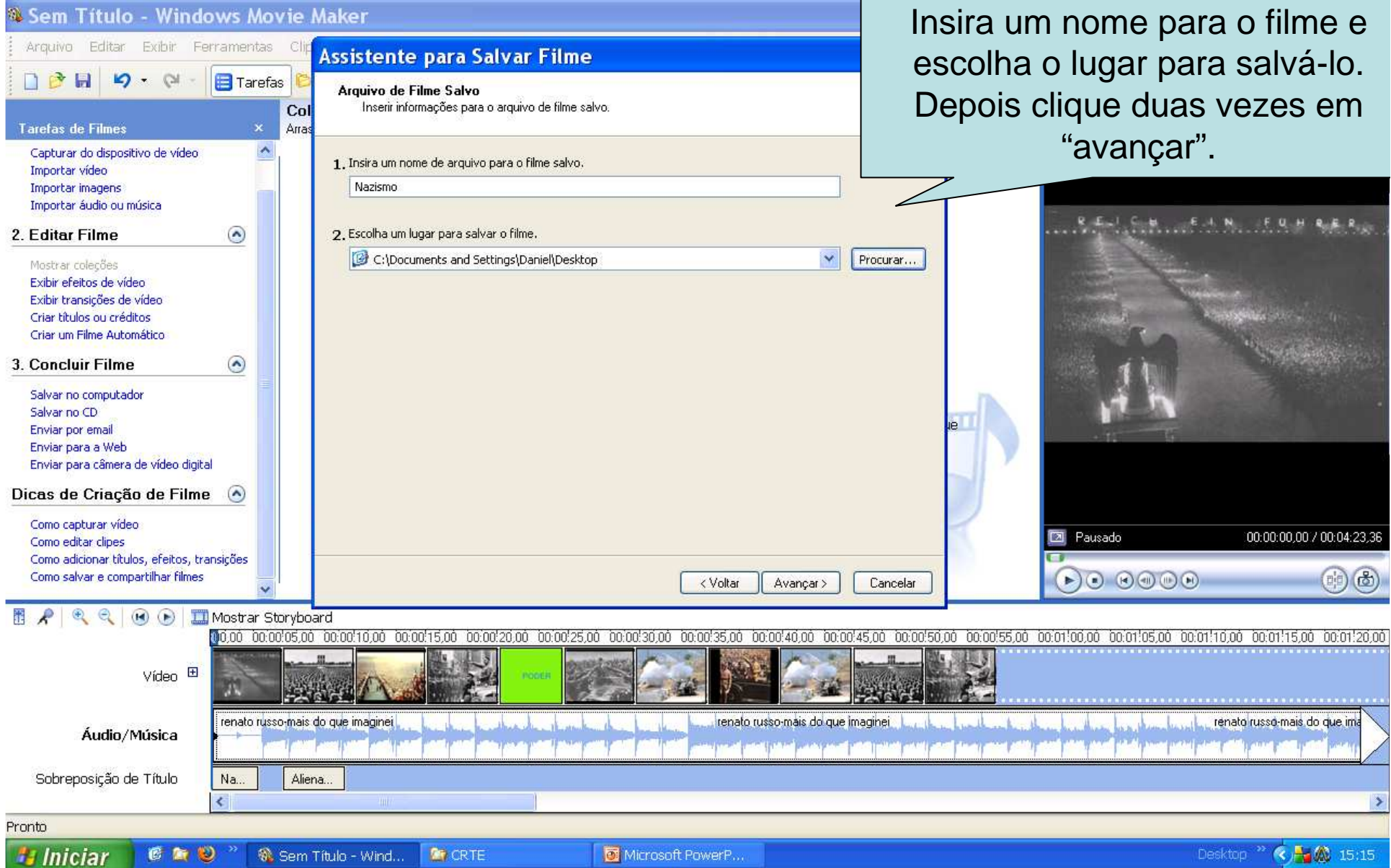

#### Converter arquivo

• O arquivo de filme está no formato "wmv", como tipo de arquivo "Windows Media(TM) Video File", para usá-lo na TV Multimídia você precisa convertê-lo para o formato AVI ou MPEG. Para fazer a conversão do vídeo, você pode usar o programa "Any video converter" ou similar.

#### Créditos

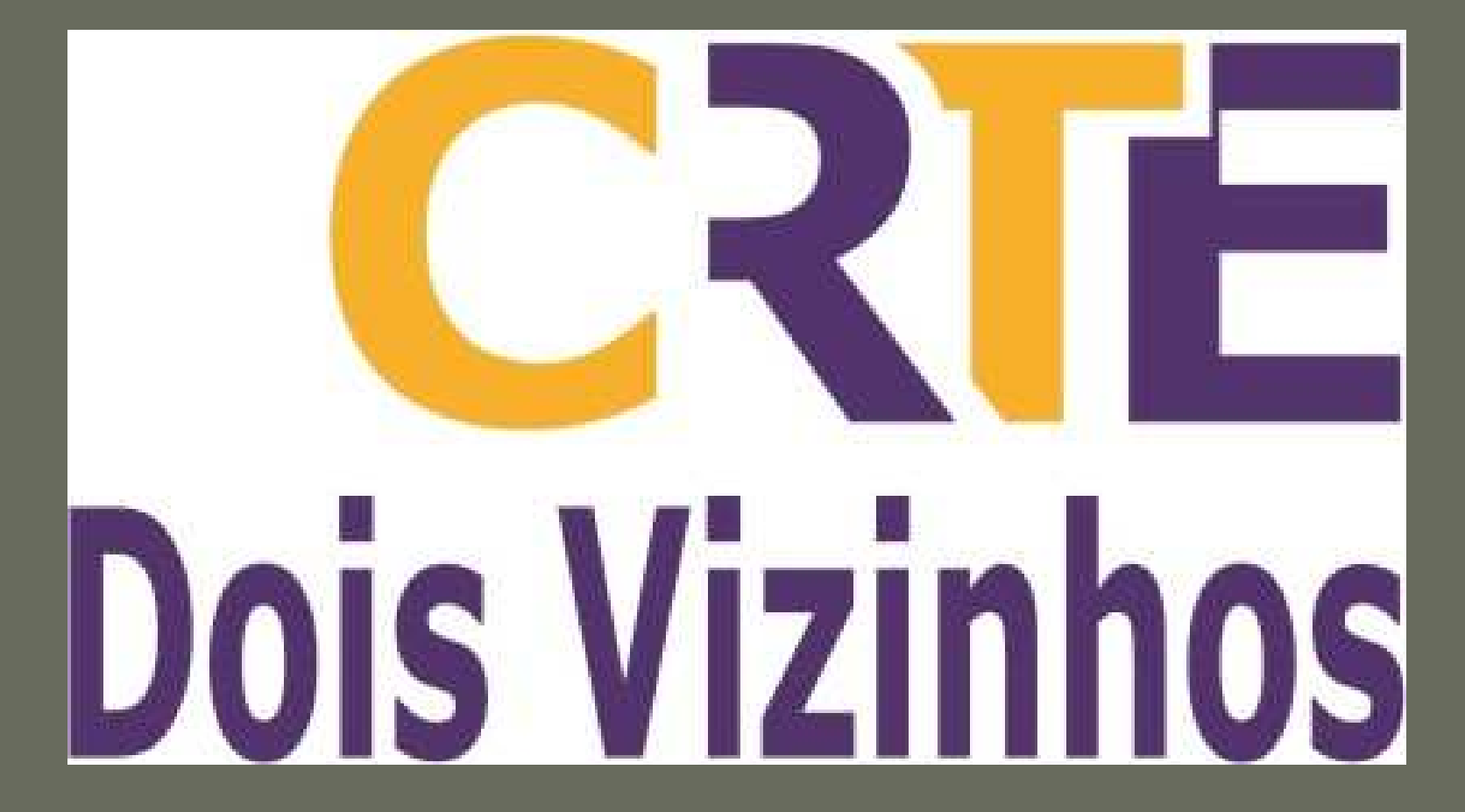